Karel Horák Tisk v 600 dpi

*Zpravodaj Československého sdružení uživatelů TeXu*, Vol. 3 (1993), No. 4, 190–191

Persistent URL: <http://dml.cz/dmlcz/149692>

## **Terms of use:**

© Československé sdružení uživatelů TeXu, 1993

Institute of Mathematics of the Czech Academy of Sciences provides access to digitized documents strictly for personal use. Each copy of any part of this document must contain these *Terms of use*.

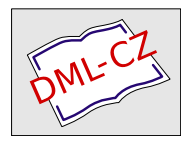

[This document has been digitized, optimized for electronic delivery](http://dml.cz) and stamped with digital signature within the project *DML-CZ: The Czech Digital Mathematics Library* http://dml.cz

Please report any problems with  $\text{LFT}_F X2e$  by using the report-generating program latexbug.tex, included in the  $\text{LFT}_\text{F}$ X2e distribution. Error reports can be sent to the following mail address:

## latex-bugs@rus.uni-stuttgart.de

Note that no one on the programming team will be reachable until January 1994 (to give them a chance to see their families again). All mail sent to the above address will be answered then.

Seasons greetings to you all! For the LaTeX3 Project

> Johannes Braams David Carlisle Alan Jeffrey Frank Mittelbach Chris Rowley Rainer Schöpf

## Tisk v 600 dpi

Pokud jste si pořídili novou tiskárnu HP LaserJet IV a máte problémy s tiskem v hustotě 600 dpi podobně jako řada účastníků emT<sub>E</sub>Xového listu, můžete si v následujících odstavcích přečíst postup, který radí autor programu dvihplj Eberhard Mattes. Pokud jste ovšem rovnou investovali trochu víc a zakoupili tiskárnu s interpretem PostScriptu, můžete samozřejmě k tisku použít převod do PostScriptu např. pomocí programu dvips.

Pokud PostScript nemáte, nebo z jiného důvodu potřebujete tisknout pomocí programu dvihplj, měl by do té doby, než EM vypustí už dlouho slibovanou verzi 1.4t, pomoci tento postup:

Nejprve vytvoříme soubor 600dpi.txt s textem

ESC "&u600D"

z něhož vytvoříme soubor 600dpi.pcl programem makedot

makedot -b 600dpi.txt 600dpi.pcl

V konfiguračním souboru (např. lj.cnf) nebo na příkazovou řádku (příp. do odpovídajícího batche) programu dvihplj použijeme následující volbu

/r600 /og600 /or2 /ob+ /pi:600dpi.pcl

To zapříčiní tisk v grafickém módu bez použití downloadu fontů na tiskárnu. Tato možnost by měla být umožněna až ve zmíněné nové verzi dvihplj 1.4t.

Pokud si budete generovat bitové mapy METAFONTem, je možno použít následující mode

```
mode_def laserjetIV = % HP LaserJet IV (600 DPI)
proofing:=0; % no, we're not making proofs
fontmaking:=1; % yes, we are making a font
tracingtitles:=0; % no, don't show titles in the log
pixels_per_inch:=600;
blacker:=0; % The LaserJet is black enough
fillin:=.2; % and it tends to fill in diagonals
o_correction:=.6; %
enddef;
```
Karel Horák